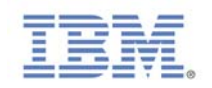

# 「**Red Hat Certified Architect – Cluster** 篇」

# 實戰講座

# 【安裝人人都會,各有巧妙不同】

什麼?有沒有看錯,「Red Hat Certified Architect – Cluster 篇」實戰講座這 種談論 Red Hat 最高等級的認證文章,竟然要談安裝 Linux?有沒有看錯!讀者 心裡一定會很納悶,別急,看完文章後,再做評論!

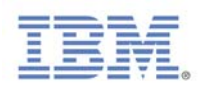

# **1** 為什麼先談安裝

大家都知道 Linux 並不像 AIX 是 IBM 專屬的作業系統,不論 IBM、HP、敦陽、 盟立…等資訊服務廠商都可以幫客戶建置 Linux 或是 Linux Cluster 的環境。筆者 一直在思考,既然是大家都可以做的東西,為什麼客戶要給 IBM 做呢?我們跟 別人有什麼不同?想了許久,後來想通了,就是服務業的精神:「多幫客戶想一 些」。從一開始就要幫客戶多想一些,先幫客戶規劃,先幫客戶釐清需求,這也 是筆者為什麼會先談安裝的原因。

通常若是客戶有安裝 Linux 作業系統或是建置 Red Hat Cluster 的需求,筆者會先 麻煩客戶填寫或思考下列表格的項目。很多時候,筆者發現不管是客戶或是工程 師總是會「先安裝」再說,主機名稱、IP、磁碟空間以後再討論,到最後發現不 符合實務需求,甚至再重新安裝,時間往往就浪費在這些事情上。生命應該浪費 在美好的事情上,而不是浪費在安裝作業系統、更改系統設定吧!所以讀者不論 是要幫客戶或是為本身企業,安裝 Linux 或是建置 Red Hat Cluster 環境,真的先 想清楚需求,規劃真的很重要!

#### 表 **1**、**Linux** 作業系統安裝需求表

※□→可複選,○→單選

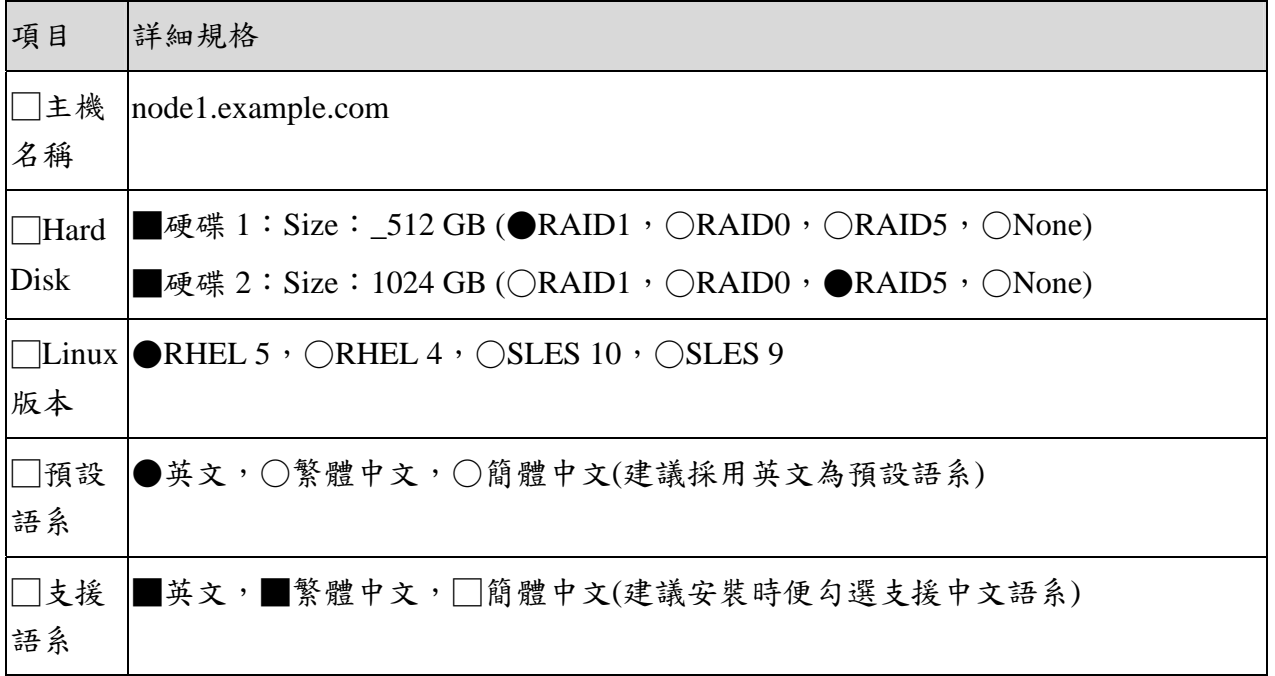

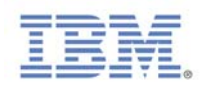

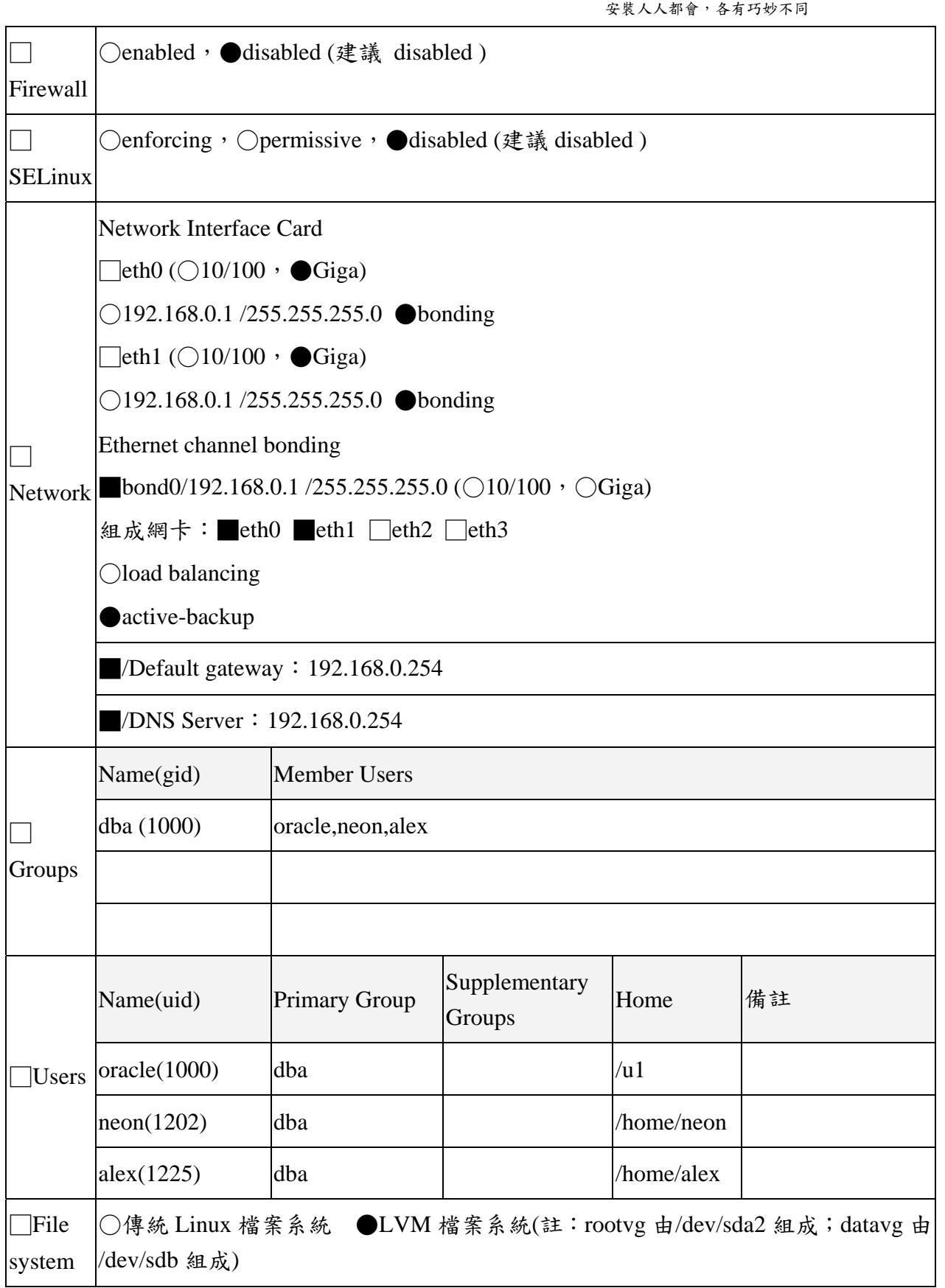

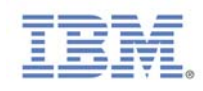

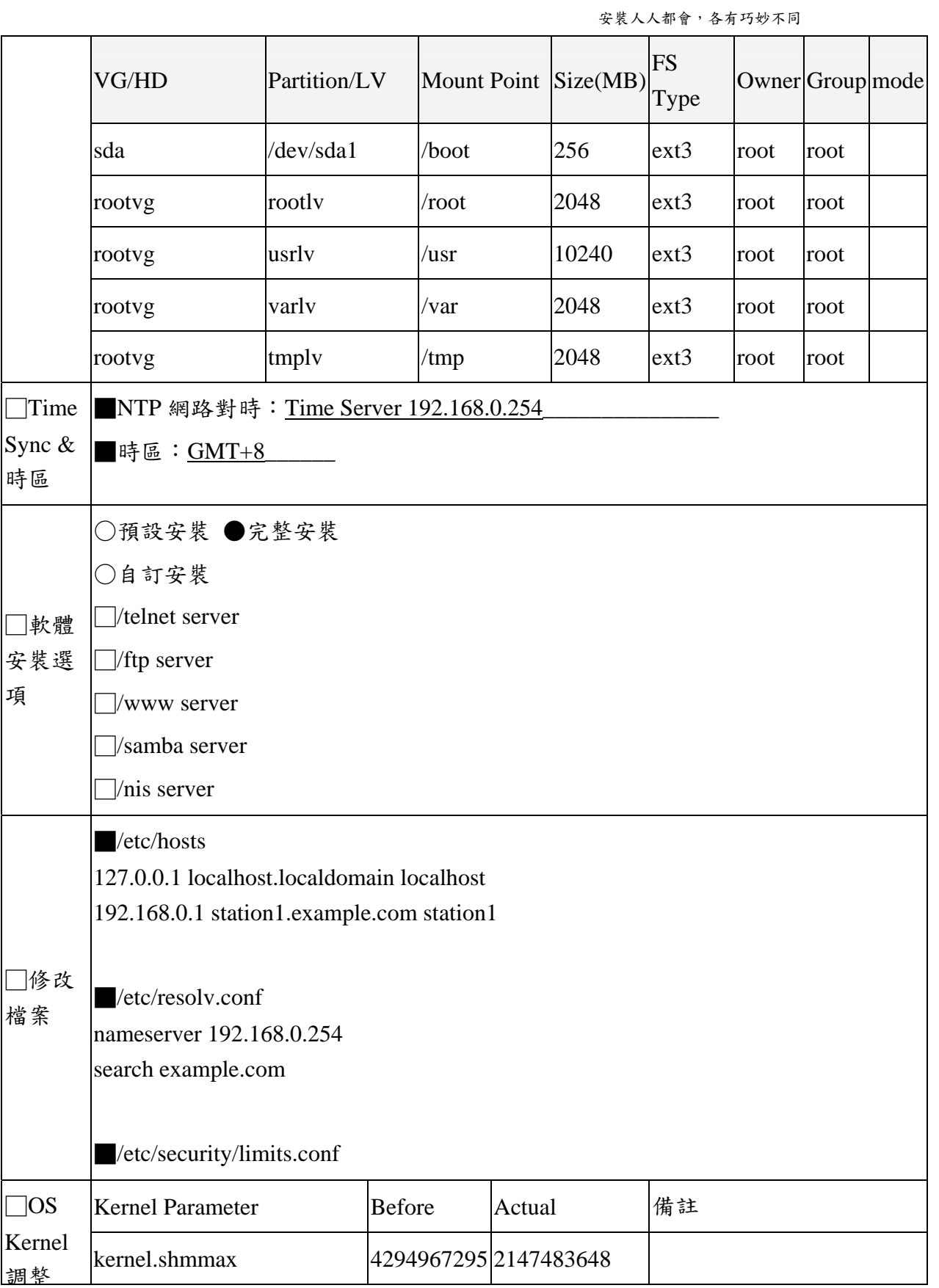

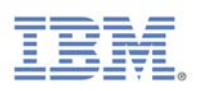

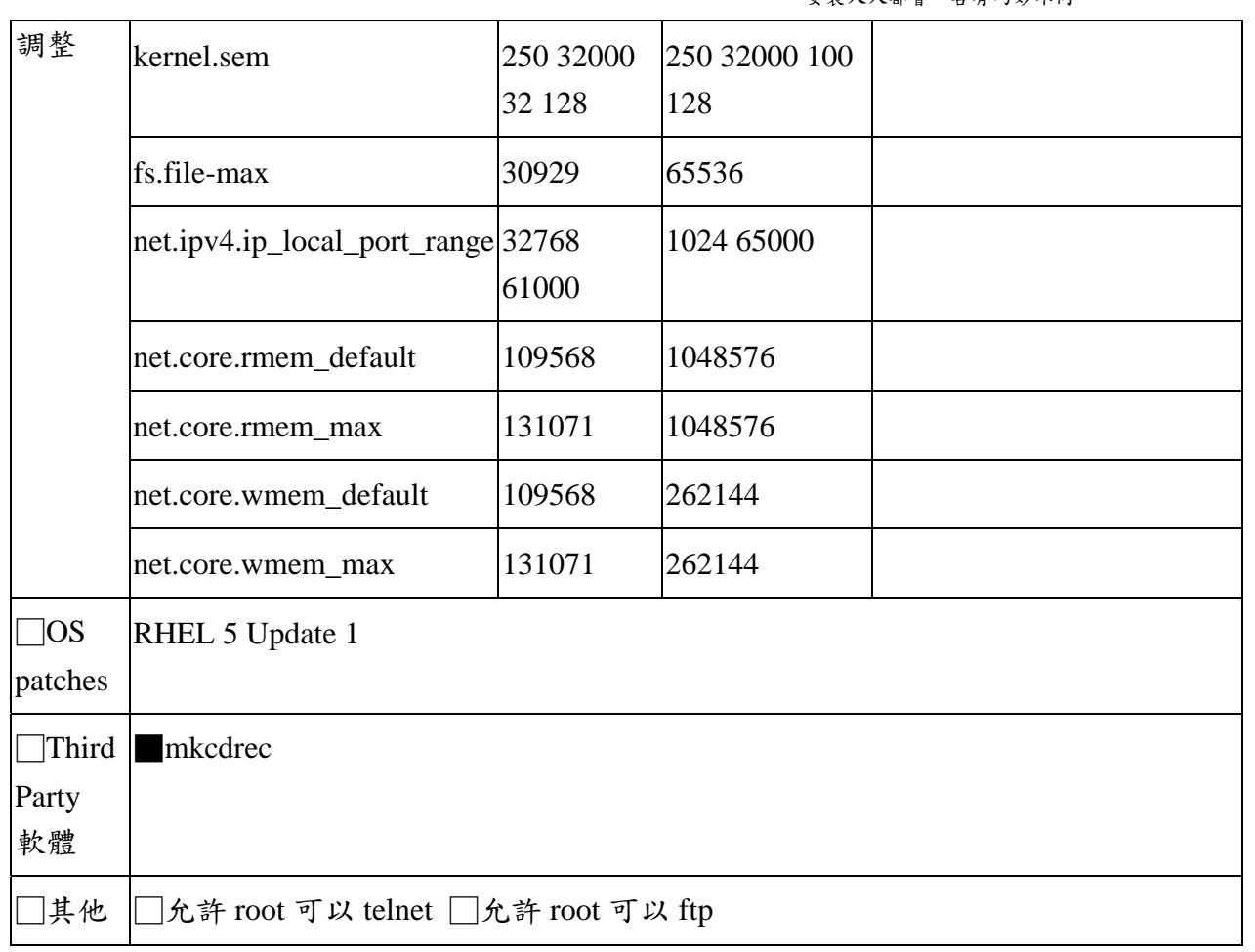

備註:每個項目檢查無誤後,請客戶在□內打勾確認。

廠商簽名:\_\_\_\_\_\_\_\_\_\_\_\_\_\_\_\_\_\_\_\_ 客戶簽名:\_\_\_\_\_\_\_\_\_\_\_\_\_\_\_\_\_\_

## 表 **2**、**Red Hat Cluster** 配置表

**1. Cluster & Node Name** 

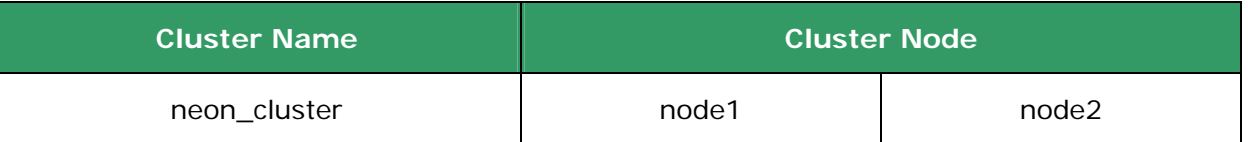

#### **2. Network Topology**

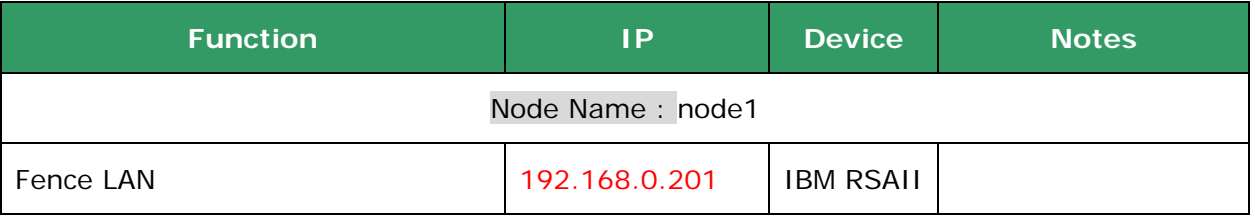

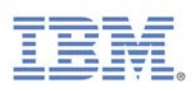

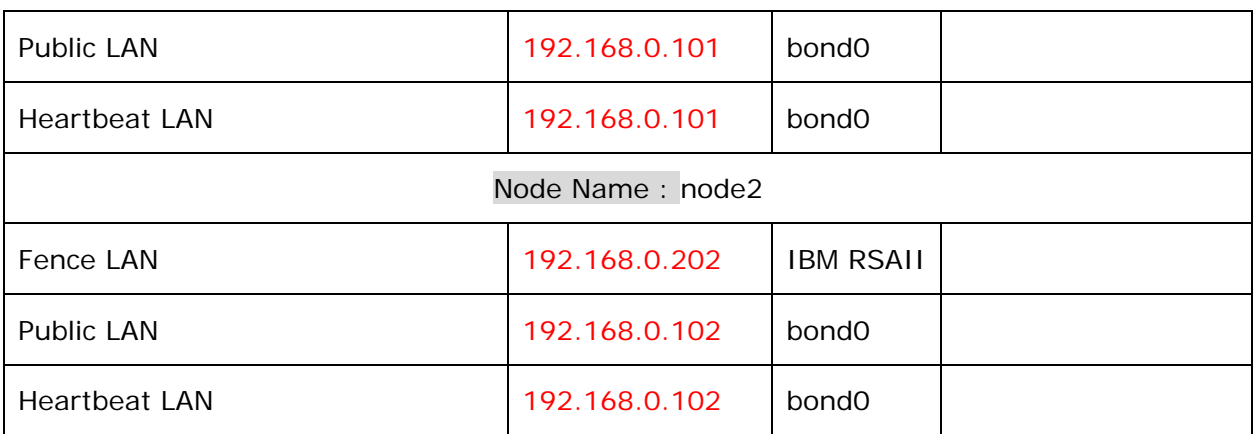

### **3. quorum disk**

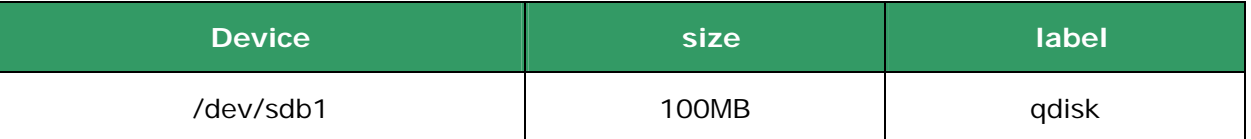

#### **4. Failover Domain**

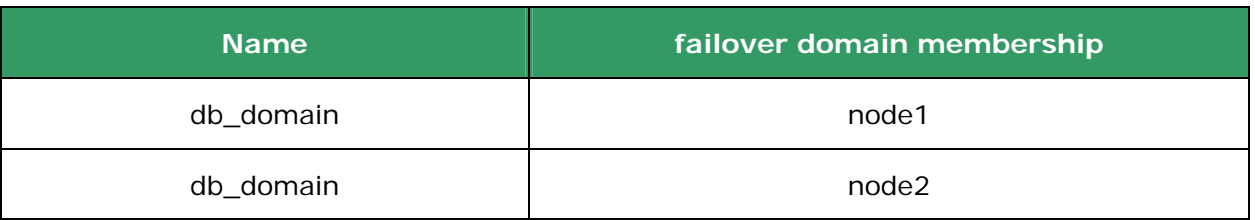

#### **5. Resources**

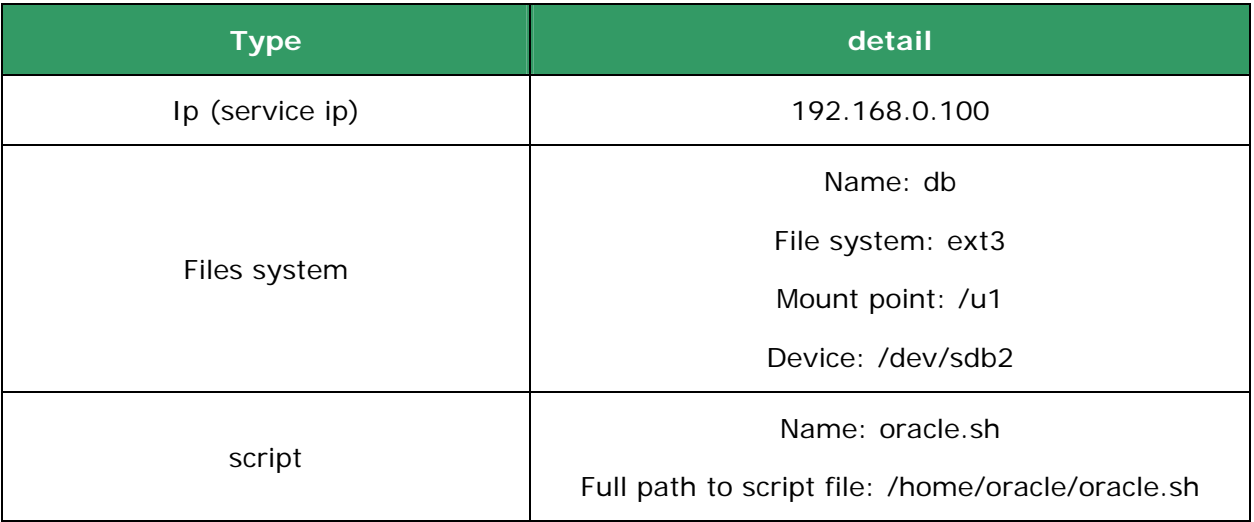

#### **6. services**

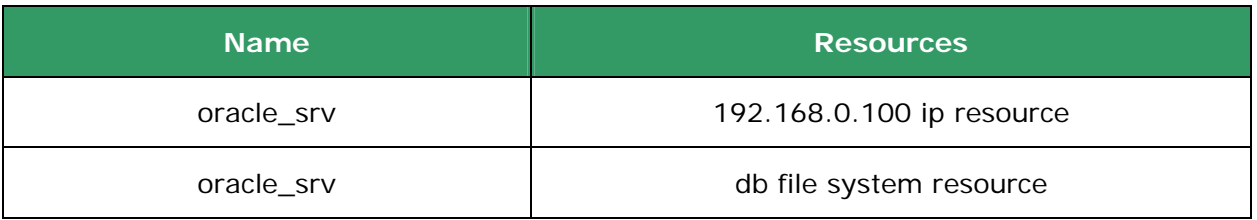

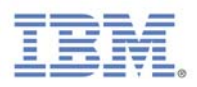

oracle\_srv / / /home/oracle/oracle.sh resource

表 2 的 Red Hat Cluster 配置表,對未接觸過 Red Hat Cluster 的讀者而言,這 份表格的項目可能會很陌生。別擔心,之後的文章會介紹相關的名詞,現在只是 先讓讀者了解規劃的重要。

因為業界不少公司還是 RHEL 4 的環境,所以筆者除了介紹 Red Hat Cluster 5.x,也會介紹 Red Hat Cluster 4.x 的技術及實作方法。不過就筆者的經驗,若 是要使用 RHCS 4.x, 最好是用 RHCS 4.4 以上的版本, 例如 RHCS 4.5 或 RHCS 4.6, 其主要原因是 RHCS 4.4 的 system-config-cluster 圖形管理工具不支援 Quorum disk,而 Quorum disk 對於只有兩台 nodes (機器)的 Cluster 環境是 非常重要的,Quorum disk 的技術容後再述。

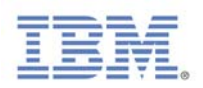

# **2 Red Hat Cluster 4.x** 安裝

筆者並不採用一般直接用光碟安裝作業系統的方法,而是根據客戶的 Linux 作業 系統需求表,先寫好自動安裝設定檔(Kickstart 設定檔),然後利用 Kickstart 的方法安裝作業系統,之後再安裝 Red Hat Cluster 軟體。

## **2.1 Installation Server**(**For RHEL 4.x**)

利用 kickstart 安裝 RHEL,安裝的來源可以是本機的光碟機、硬碟機或透過 NFS、FTP、HTTP 來進行安裝,利用 NFS、FTP、HTTP 網路安裝的方式是較 有效率的,但首先得建置一台 Installation Server,就是將 4 片光碟的內容複製 至 Server 上,並利用 NFS、FTP 或 HTTP 將其分享出來。通常 Installation Server 會同時擔任 DHCP Server。所以在實作 kickstart 自動安裝之前,我們得先建置 這台 Installation server。

1.將 RHEL AS 4.x 安裝所需 RPM 全部 copy 至 Server 上

放入第 1~4 片 CD 或 DVD 執行以下指令

#mount /media/cdrom

#cp –af /mnt/cdrom/ /var/ftp/pub/RHEL4AS-U6 (重覆將 4 片內容全部 copy 至 Installation Server 上)

# ln -s /var/ftp/pub /var/www/html/pub (將 /var/www/html/pub 指向 /var/ftp/pub)

2.利用各種方式將安裝檔案分享出來

#### **NFS** 法

#vi /etc/exports /var/ftp/pub \*(ro,sync) (在該檔加入此行) #service nfs start (立即啟動 NFS Server) #chkconfig nfs on (開機後自動啟用 NFS Server)

#### **FTP** 法

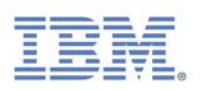

#service vsftpd start (立即啟動 FTP Server)

#chkconfig vsftpd on(開機後自動啟用 FTP Server)

## **HTTP** 法

# service httpd start (立即啟動 HTTP Server)

#chkconfig httpd on (開機後自動啟用 HTTP Server)

## 3.建立 DHCP server

#cp /usr/share/doc/dhcp-\*/dhcpd.conf.sample /etc/dhcpd.conf

# more /etc/dhcpd.conf (內容如下暫時不用修改)

ddns-update-style interim;

ignore client-updates;

subnet 192.168.0.0 netmask 255.255.255.0 {

# --- default gateway

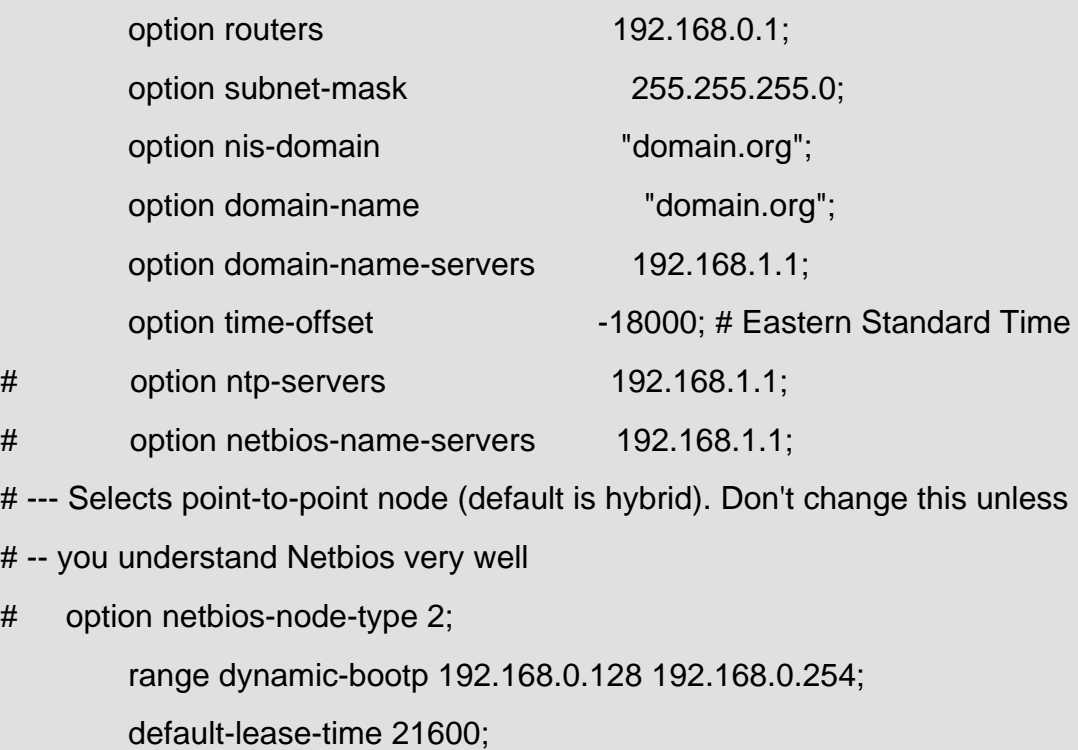

max-lease-time 43200;

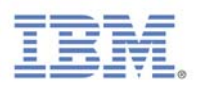

#service dhcpd restart

# **2.2 kickstart** 自動安裝設定檔 **(ks.cfg)**

kickstart 自動安裝設定檔 ks.cfg 是一個普通的文字檔案,其中含有安裝 Linux 所 需的各項設定,例如語系、分割區的配置、root 的密碼…等各項安裝時所需要的 設定值。Red Hat Linux 安裝程式也根據您在安裝過程中所選擇的選項建立一個 ks.cfg 的參考範例,該檔案會存放在 /root/anaconda-ks.cfg。

ks.cfg 檔由三個部份組成:

- command 區段– 此部份包含了必要安裝選項。
- packages 區段– 列出欲安裝套件。
- %pre 和 %post 區段。

若讀者想了解 kickstart 的詳細語法可參考下列網址:

http://www.redhat.com/docs/manuals/enterprise/RHEL-4-Manual/sysadmin-gu ide/ch-kickstart2.html

筆者針對 Red Hat 4.x, 編寫 node1.rhel4.cfg Kickstart 檔案,並將此檔案置於 /var/www/html 目錄下:

[root@server1 ~]# ls /var/www/html/\*.rhel4.cfg

/var/www/html/node1.rhel4.cfg

node1.rhel4.cfg 內容如下:

# RHCS 4.x workshop kickstart script for node1

# IBM Alex YM Lin

# 2008/03/04

##############################################################

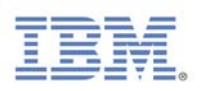

text

keyboard us

lang en\_US

#lang zh\_TW.UTF-8

#langsupport --default zh\_TW zh\_TW

langsupport --default=en\_US.UTF-8 en\_US.UTF-8

network --bootproto dhcp

#nfs --server=192.168.0.254 --dir=/var/ftp/pub/RHEL4AS-U4

### **url --url ftp://192.168.0.254/pub/RHEL4AS-U6**

bootloader --location=mbr

clearpart --all

**part /boot --fstype "ext3" --size=120** 

**part / --fstype "ext3" --size=10240** 

#### **part swap --size=512**

xconfig --resolution=1024x768 --depth=16 --startxonboot

#skipx

rootpw redhat

authconfig --useshadow --enablemd5

firewall --disabled

selinux --disabled

bootloader

reboot

#### %packages --resolvedeps

@ web-server

kernel-smp

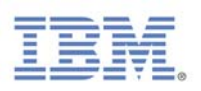

kernel

grub

screen

vim-common

vim-enhanced

strace

nmap

curl

vnc-server

- @ GNOME
- @ Workstation Common

@ Base

- @ text-internet
- @ server-cfg
- @ admin-tools
- @ compat-arch-support

### %post

# Set the time, then set the hardware clock

ntpdate -b 192.168.0.254

#hwclock --systohc --utc

hwclock -w

# Configure as NTP client of server1

cat > /etc/ntp.conf <<END

restrict default ignore

restrict 127.0.0.1

restrict 192.168.0.254

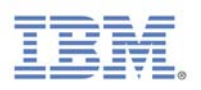

server 192.168.0.254 driftfile /var/lib/ntp/drift

broadcastdelay 0.008

## END

echo "192.168.0.254" >> /etc/ntp/step-tickers

chkconfig ntpd on

cat > /etc/hosts <<END

127.0.0.1 localhost.localdomain localhost

192.168.0.101 node1.example.com node1

192.168.0.102 node2..example.com node2

192.168.0.254 server1.example.com server1

END

cat > /etc/sysconfig/network << END

NETWORKING=yes

HOSTNAME=**node1.example.com**

GATEWAY=192.168.0.254

END

cat > /etc/sysconfig/network-scripts/ifcfg-eth0 << END

DEVICE=eth0

IPADDR=**192.168.0.101**

NETMASK=255.255.0.0

END

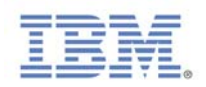

# **2.3** 利用 **kickstart** 安裝 **node1**

只要放入 RHEL 4.x 第一片光碟片,然後鍵入 node1.rhel4.cfg 所在位置便可自 動安裝 Linux。

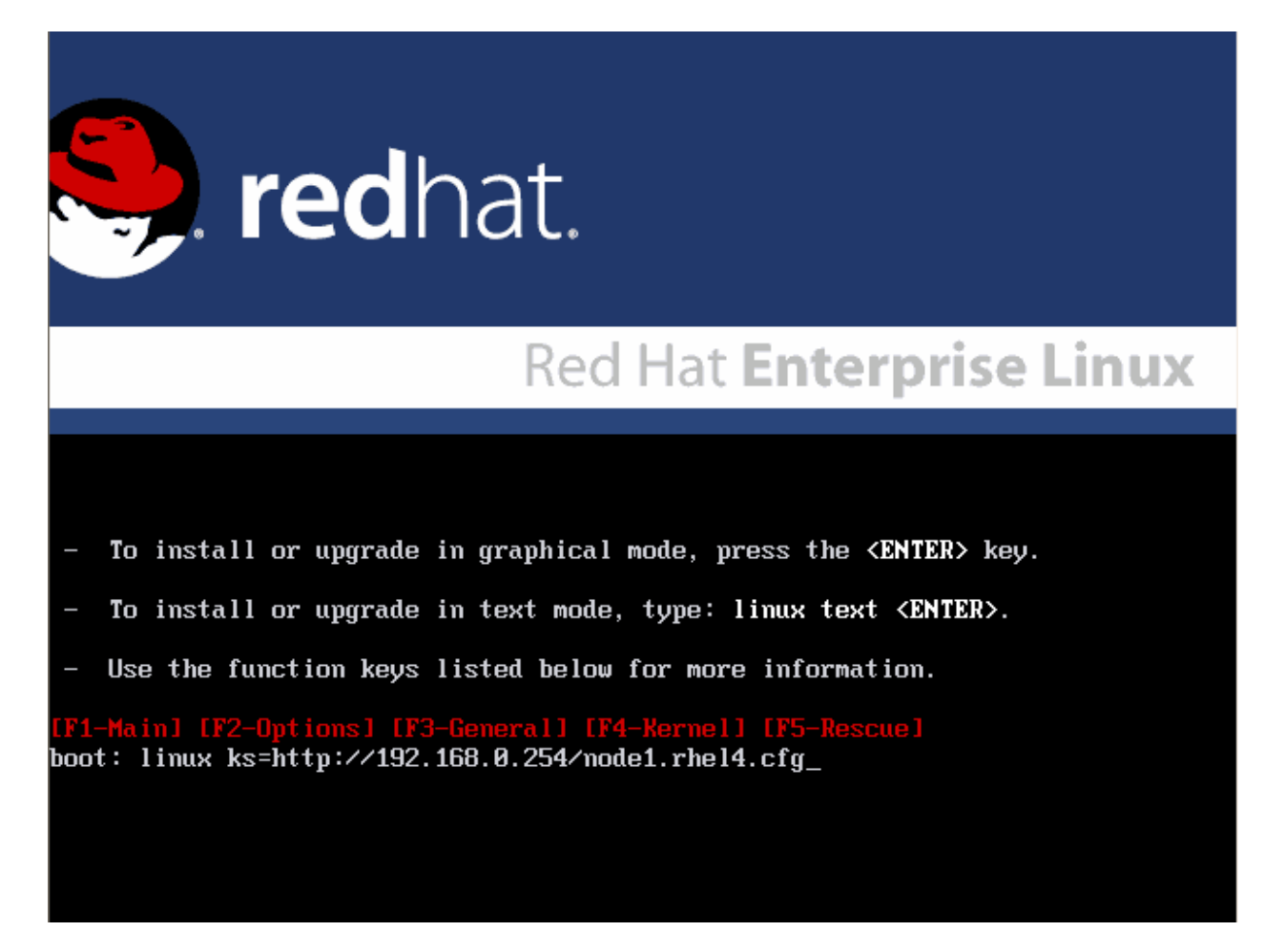

圖 1:利用 Kickstart 安裝 RHEL 4.x node1

# **2.4 Red Hat Cluster** 軟體簡介

在商業的 Unix 市場中,高可用性 ( High Availability ) 是銷售 Unix 伺服器解決 方案的關鍵。事實上,每個 Unix 供應商都有他們自己的高可用性軟體解決方 案,例如 IBM 的高可用性叢集軟體解決方案,就是 AIX 上的 HACMP (High Availability Cluster Multi-Processing)。其他主要的 Unix 供應商像 HP、Sun、 DEC 和其他的供應商,也有許多類似的軟體解決方案可用。

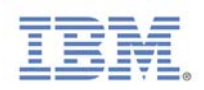

High Availability 是現今 Unix 銷售給許多企業的關鍵;特別對於需要 web-based 和其他必須一整年、每週七天、每天 24 小時可用的伺服器。至於新竄起的網格 運算市場而言更是如此。但是在 Linux 一直沒有很成熟的 HA 解決方案, 即便 是 Red Hat 在 Advanced Server 2.1 上提出的 HA 解決方案, 和其他的 Unix 廠商 的 HA 解決方案也有一段不小的差距。

不過,隨著 Red Hat Enterprise 3.0 的推出,Red Hat 推出一個重量級企業應用軟 體「Red Hat Cluster Suite」,使得情況有所改觀。Cluster Suite 包含兩個技術: Cluster Manager 和 Linux Virtual Server。Cluster Manager 是 HA 的最佳解決方 案,只要兩台伺服器和共用的外接儲存設備,透過 Cluster Manager 來控制伺服 器所執行的服務,就可輕鬆達成 HA 的目的。不過 Red Hat Cluster Suite 不包含 在 RHEL 3 或 RHEL 4 中,它必須額外購買;而且只支援 RHEL AS 和 ES 版。 但在最新版的 RHEL 5 巳內含 Red Hat Cluster Suite 相關套件,不需要再額外購 買軟體。

## **2.5** 安裝 **Red Hat Cluster 4.x** 軟體

安裝 Red Hat Cluster 4.x 軟體(Red Hat Cluster Suite 4.x)非常簡單,只需將RHCS 4.x 光碟片(需額外購買)放入,採用預設值安裝即可(圖 2)。

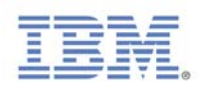

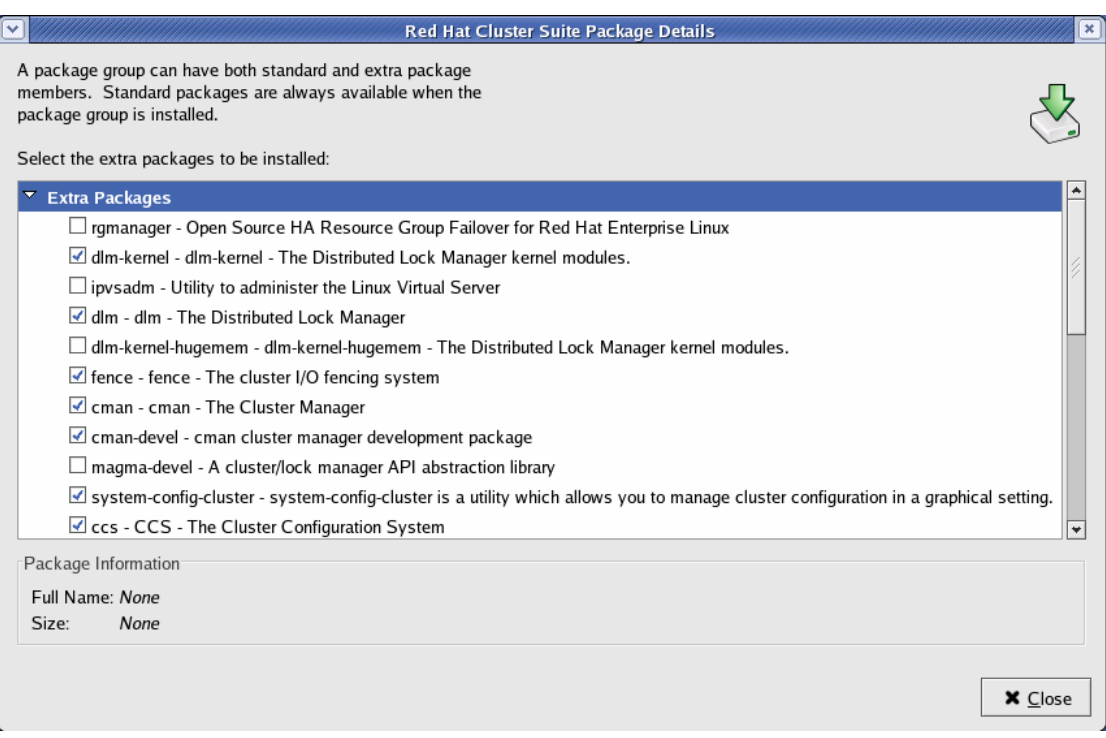

## 圖 2:RHCS 4.x 安裝畫面

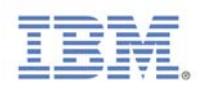

# **3 Red Hat Cluster 5.x** 安裝

欲自動安裝 RHEL 5.x,除了建置 Installation server,還必須架設 YUM Server, 其餘部份大致相同。

# **3.1 Installation Server**(**For RHEL 5.x**)

1.將 RHEL 5.1 安裝所需 RPM 全部 copy 至 Server 上

放入第 1~4 片 CD 或 DVD 執行以下指令

#mount /media/cdrom

#cp –af /mnt/cdrom/ /var/ftp/pub/RHEL5.1 (重覆將 4 片內容全部 copy 至 Installation Server 上)

# ln -s /var/ftp/pub /var/www/html/pub (將 /var/www/html/pub 指向 /var/ftp/pub)

2.利用各種方式將安裝檔案分享出來

## **NFS** 法

#vi /etc/exports /var/ftp/pub \*(ro,sync) (在該檔加入此行) #service nfs start (立即啟動 NFS Server) #chkconfig nfs on (開機後自動啟用 NFS Server)

# **FTP** 法

#service vsftpd start (立即啟動 FTP Server) #chkconfig vsftpd on (開機後自動啟用 FTP Server)

## **HTTP** 法

# service httpd start (立即啟動 HTTP Server)

#chkconfig httpd on (開機後自動啟用 HTTP Server)

3.建立 DHCP server

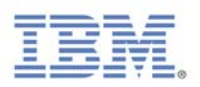

#### #cp /usr/share/doc/dhcp-\*/dhcpd.conf.sample /etc/dhcpd.conf

# more /etc/dhcpd.conf (內容如下暫時不用修改)

ddns-update-style interim;

ignore client-updates;

subnet 192.168.0.0 netmask 255.255.255.0 {

# --- default gateway

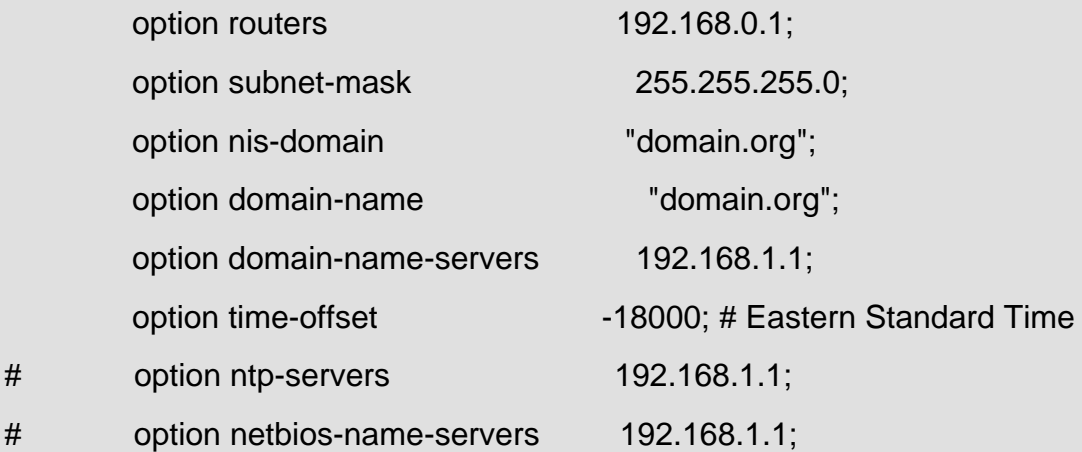

# --- Selects point-to-point node (default is hybrid). Don't change this unless

# -- you understand Netbios very well

# option netbios-node-type 2;

range dynamic-bootp 192.168.0.128 192.168.0.254;

default-lease-time 21600;

max-lease-time 43200;

#service dhcpd restart

## **3.2 YUM Server** (類似像微軟的線上更新伺服器)

yum 這是 RHEL 5 內建的軟體自動安裝升級機制,透過 FTP 或 WWW 進行線 上升級及安裝套件。運作過程大致如下:

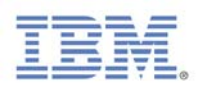

1.先由設定檔判斷 yum server 在哪裡。

2.連接到 yum server 後,先下載新的 RPM 檔案的表頭資料。

3.分析比較使用者所欲安裝/升級的檔案,並提供使用者確認。

4.下載使用者選擇的檔案到系統中的 /var/cache/yum , 並進行實際安裝。

RHEL 4 Kickstart 安裝並不需要安裝 YUM Server, 但 RHEL 5 中若是要用 NFS 進行網路安裝,就必須建置 YUM Server。

筆者利用下列 script 快速產生 YUM database (repository):

```
[root@server1 ~]# more mk_yum_server_repository.sh
```
#!/bin/bash

INSTALLDIR=/var/ftp/pub/RHEL5.1

cd \$INSTALLDIR

for name in Server VT Cluster ClusterStorage

do

cp \$name/repodata/comps-rhel5-\*.xml /tmp

done

# Server

cd \$INSTALLDIR/Server

rm -rf repodata

createrepo -g /tmp/comps-rhel5-server-core.xml .

# VT

cd \$INSTALLDIR/VT

rm -rf repodata

createrepo -g /tmp/comps-rhel5-vt.xml .

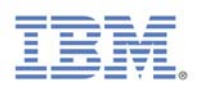

# Cluster

cd \$INSTALLDIR/Cluster

rm -rf repodata

createrepo -g /tmp/comps-rhel5-cluster.xml .

# ClusterStorage cd \$INSTALLDIR/ClusterStorage rm -rf repodata createrepo -g /tmp/comps-rhel5-cluster-st.xml .

# **3.3 Kickstart** 自動安裝設定檔 **(ks.cfg)**

筆者針對 Red Hat Cluster 5.x 編寫 node1.rhel5.cfg kickstart 檔案, 並將此個檔 案置於/var/www/html 目錄下,node1.rhel5.cfg 内容如下:

##############################################################

# RHCS 5.1 workshop kickstart script for node1

# IBM Alex YM Lin

# 2008/03/19

##############################################################

text

**key --skip** 

keyboard us

lang en\_US

#lang zh\_TW.UTF-8

#langsupport --default zh\_TW zh\_TW

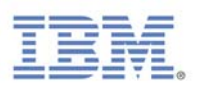

network --bootproto dhcp **url --url ftp://192.168.0.254/pub/RHEL5.1**  zerombr yes clearpart --all #part swap --size 2048 part /boot --size 256 part pv.01 --size=9000 --grow volgroup rootvg pv.01 logvol / --vgname=rootvg --size=2048 --name=rootlv logvol /usr --vgname=rootvg --size=10240 --name=usrlv logvol /var --vgname=rootvg --size=2048 --name=varlv logvol /tmp --vgname=rootvg --size=1024 --name=tmplv logvol /var/ftp/pub --vgname=rootvg --size=1024 --name=publv #logvol /home --vgname=rootvg --size=1024 --name=homelv logvol swap --vgname=rootvg --size=2048 --name=swaplv

timezone Asia/Taipei xconfig --resolution=1024x768 --depth=16 --startxonboot rootpw redhat authconfig --useshadow --enablemd5 firewall --disabled selinux --disabled bootloader reboot

#### **%packages**

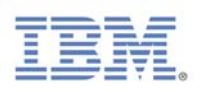

#### %post

**\*** 

# Set the time, then set the hardware clock ntpdate -b 192.168.0.254 #hwclock --systohc –utc

hwclock -w

echo "192.168.0.254" >> /etc/ntp/step-tickers

chkconfig ntpd on

cat > /etc/hosts <<END

127.0.0.1 localhost.localdomain localhost

192.168.0.101 node1.example.com node1

192.168.0.102 node2.example.com node2

192.168.0.254 server1.example.com server1

END

cat > /etc/sysconfig/network << END

NETWORKING=yes

HOSTNAME=node1.example.com

GATEWAY=192.168.0.254

END

cat > /etc/sysconfig/network-scripts/ifcfg-eth0 << END

DEVICE=eth0

IPADDR=192.168.0.101

NETMASK=255.255.0.0

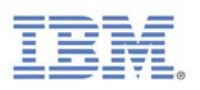

## **FND**

## **# YUM Client configuration file**

cat > /etc/yum.repos.d/server1.repo << END

# Main rhel5 server

[Server]

name=Server1 Server Repository

baseurl=ftp://192.168.0.254/pub/ RHEL5.1/Server

gpgcheck=0

# RH Cluster]

[Cluster]

name=Server1 Server Repository

baseurl=ftp://192.168.0.254/pub/ RHEL5.1/Cluster

gpgcheck=0

# RH ClusterStorage

[ClusterStorage]

name=Server1 Server Repository

baseurl=ftp://192.168.0.254/pub/ RHEL5.1/ClusterStorage

gpgcheck=0

# This one is needed for xen packages

[VT]

name=Server1 VT Repository

baseurl=ftp://192.168.0.254/pub/ Cluster/VT

gpgcheck=0

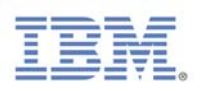

## END

## **# Create Oracle group and user**

groupadd dba groupadd oinstall useradd -c "Oracle software owner" -g oinstall -G dba oracle mkdir -p /u01/app/oracle chown oracle.oinstall /u01/app/oracle

### **# Modify kernel parameter for Oracle**

cat >> /etc/sysctl.conf << END kernel.shmmax=2147483648 kernel.sem=250 32000 100 128 fs.file-max=65536 net.ipv4.ip\_local\_port\_range=1024 65000 net.core.rmem\_default=1048576 net.core.rmem\_max=1048576 net.core.wmem\_default=262144 net.core.wmem\_max=262144

## **# Modify Oracle User profile**

su - oracle cat >> ~/.bash\_profile << END export ORACLE\_BASE=/u01/app/oracle export ORACLE\_SID=oracle export ORACLE\_HOME=\$ORACLE\_BASE/oracle/product/10.2.0/db\_1 export PATH=\$PATH:\$ORACLE\_HOME/bin

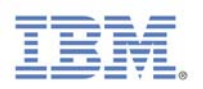

# export LD\_LIBRARY\_PATH=\$ORACLE\_HOME/lib END

## **3.4** 利用 **kickstart** 安裝 **node1**

只要放入 RHEL5.1 第一片光碟片,然後鍵入 node1.rhel5.cfg 所在位置便可自動 安裝 RHEL 5。

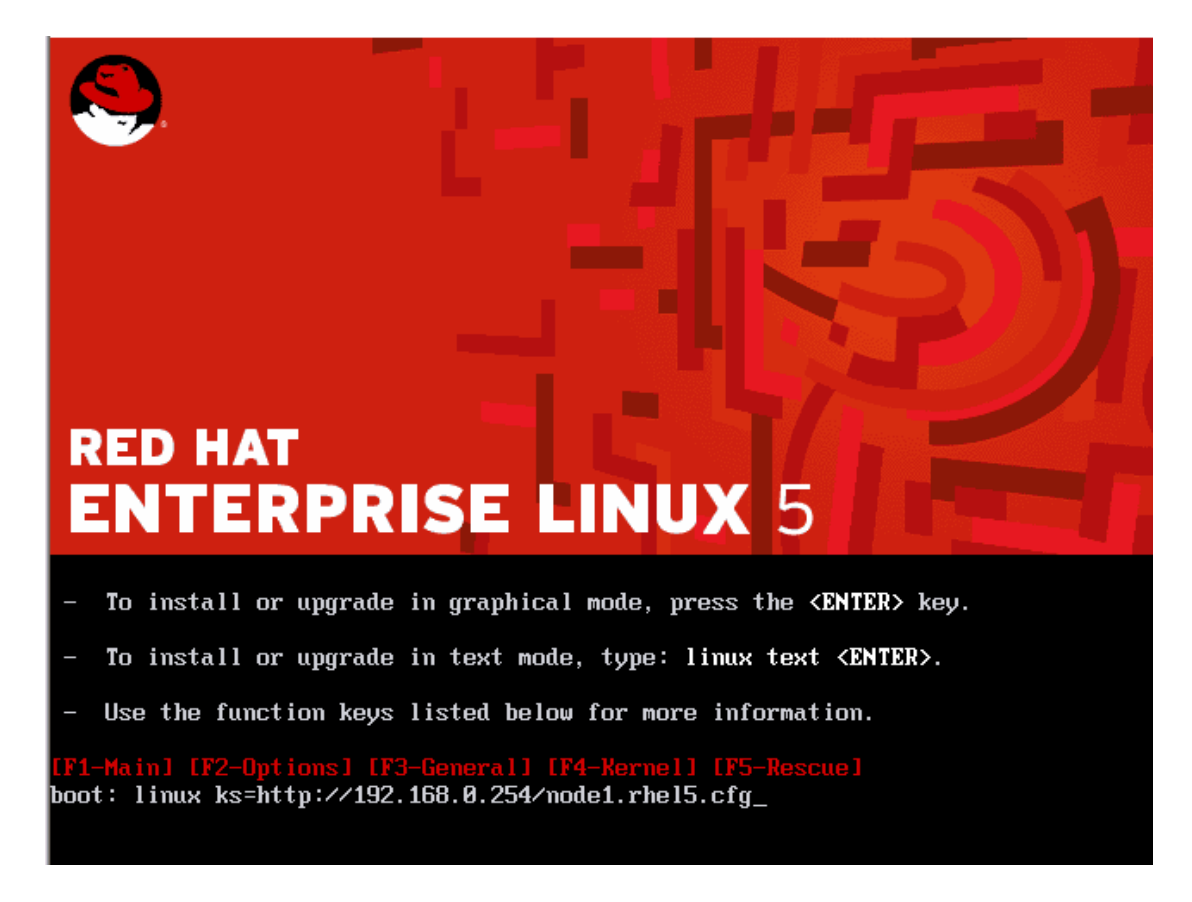

圖 3:利用 Kickstart 安裝 RHEL 5.x node1

# **3.5** 安裝 **Red Hat Cluster 5.x**

RHEL 5.x 內含 Red Hat Cluster 及 GFS 軟體,如果安裝是有輸入產品序號並選擇 安裝全部套件,則會自動安裝 Red Hat Cluster 及 GFS 軟體;若是安裝是沒有輸 入產品序號,則不會安裝 Red Hat Cluster 及 GFS 軟體,必須架好 YUM Server

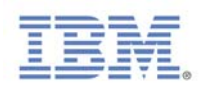

後,再利用「system-config-packages」進行安裝,只要勾選「Cluster Storage」(GFS 軟體)及「Clustering」軟體(Red Hat Cluster 軟體)即可。

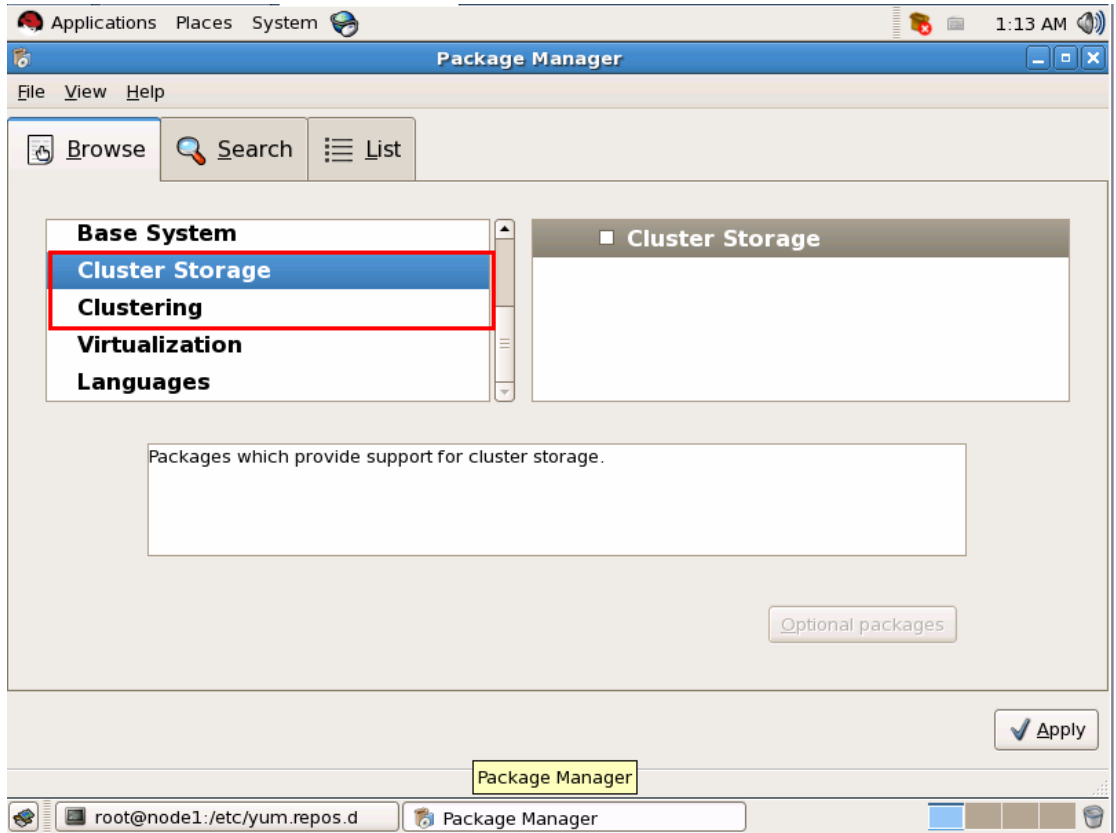

圖 4:安裝 Red Hat Cluster 5.x

# 【後記】

沒想到光是安裝就寫了這麼多,其實筆者主要是想強調事先規劃的重要性,很多 時候,由於專案時程的壓力,時常還沒搞清楚客戶的需求,就開始動工。客戶可 能會說「就先做,晚點再決定主機名稱…」,甚至Cluster設定好了,Oracle資 料庫也建好,客戶才說因為公司主機命名規則有變,所以得更改主機名稱或IP… 等,那時只能加班,眼淚往肚裏吞!筆者強烈建議實務上架設Red Hat Cluster 時,要等需求確定清楚後再動工!省下浪費在重新安裝作業系統或是無止盡地更 改Cluster設定的時間,就可以好好看一場王建民的比賽了!

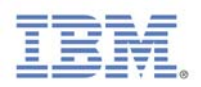

## 作者簡介

林彥明(Alex YM Lin):現任職於 IBM,負責 HPC 超級電腦、Linux 叢集系統 建置、效能調校及技術支援等工作,近來參與 NCHC IBM Cluster 1350 (亞洲 運算能力僅次日本的超級電腦)及中山大學 p595 HPC 超級電腦專案。具有 RHCA(Red Hat 架構師)、RHCDS(Red Hat Certified Datacenter Specialist)、 RHCX(Red Hat 認證主考官)、RHCE、NCLP(Novell Linux 認證專家)、LPIC、 IBM AIX …等國際認證。